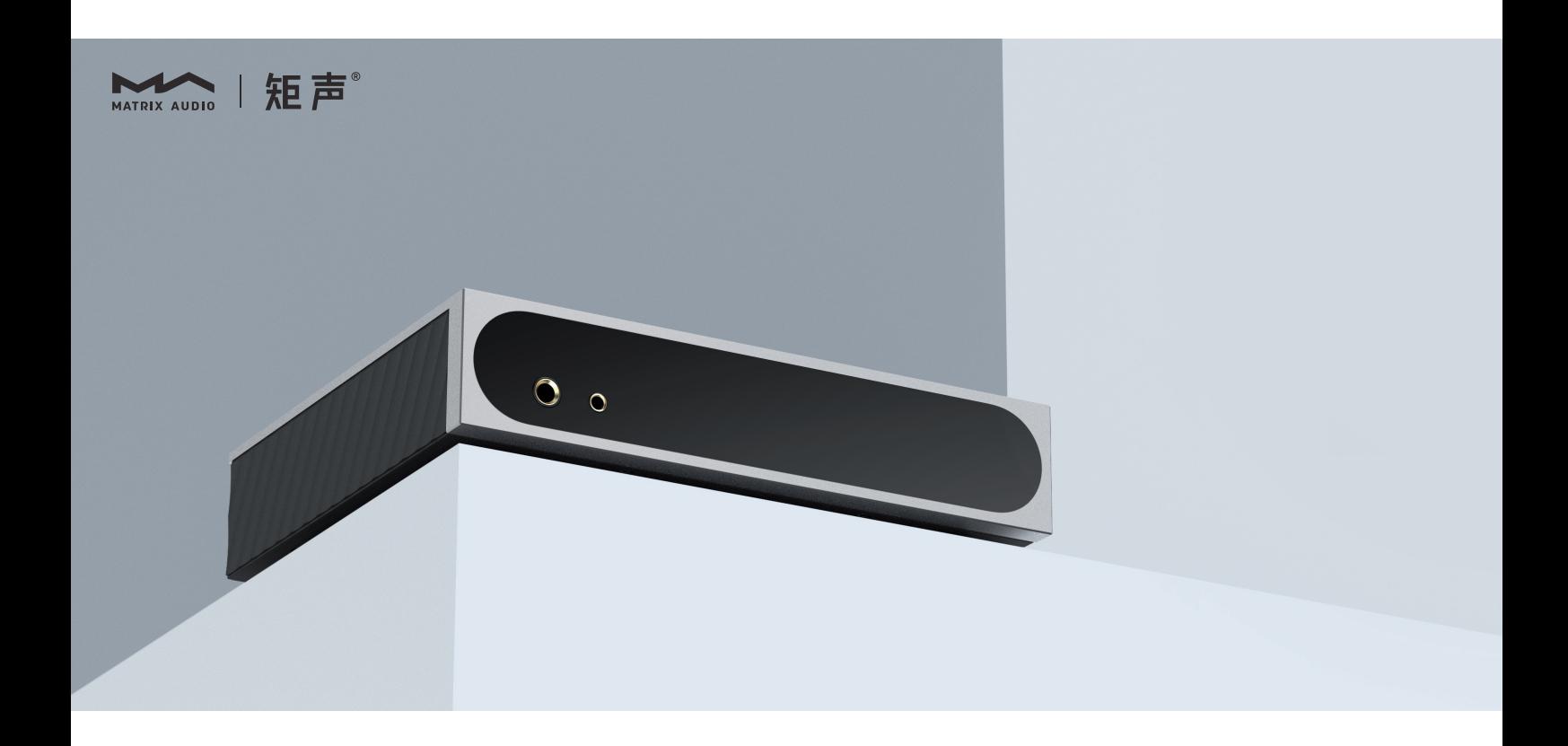

 $\left\lceil \frac{\mathsf{mini-i}}{\mathsf{Mvsabilbidi\ ctpo\texttt{MNP}}}\right\rceil\ \ \mathsf{PyKOBO}\texttt{ACTBO}$  ПОЛЬЗОВАТЕЛЯ

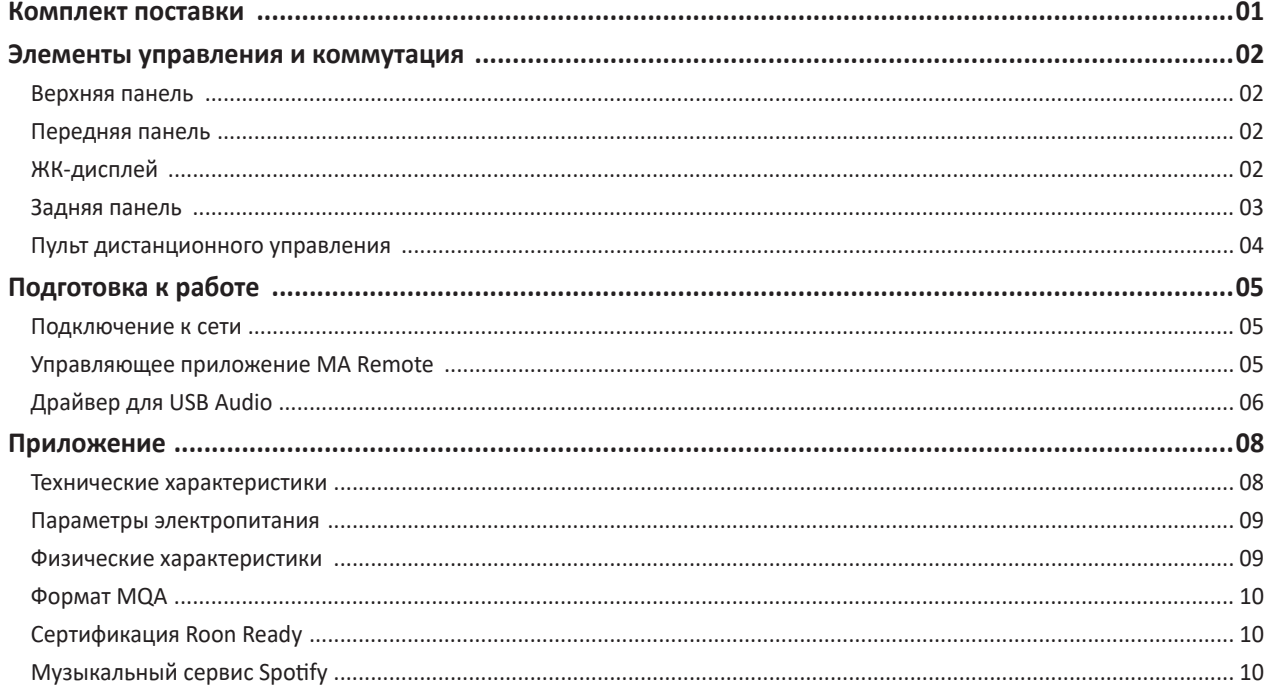

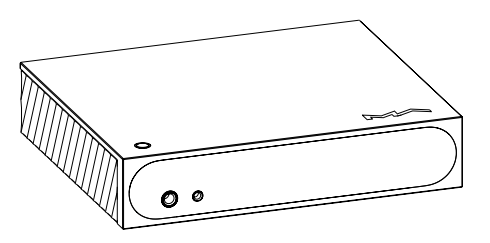

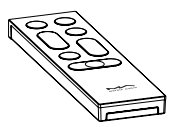

Основное устройство при подволжность при приняти при пульт дистанционного управления

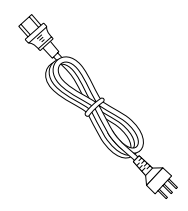

Кабель электропитания Кабель электропитания Краткое руководство.

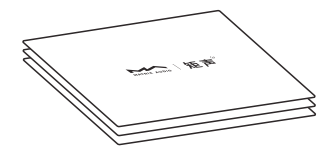

Гарантийный талон

# **Верхняя панель**

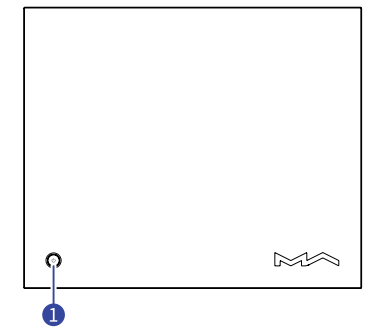

# **Включение/Режим ожидания**

После подключения к источнику питания нажмите эту кнопку для включения устройства. Для перехода в режим ожидания удерживайте кнопку в течение двух секунд. Первый запуск устройства после подключения его к источнику питания длится около 30 секунд.

Нажмите эту кнопку во время работы устройства, чтобы отключить звук. Нажмите еще раз, чтобы включить его снова.

# **Передняя панель**

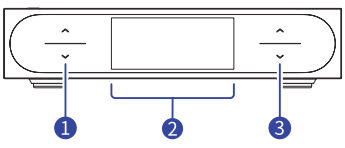

## **Разъем для наушников**

Разъем 6,35 мм использует несимметричную схему. Разъем 4,4 мм выполнен по симметричной схеме.

**ЖК-дисплей**

#### **Экранные кнопки регулировки громкости**  $\bullet$

Коротко нажмите на кнопку-стрелку для ступенчатого изменения громкости. Для плавного изменения громкости нажмите и задержите кнопку-стрелку.

# **ЖК-дисплей**

# **Основная информация**

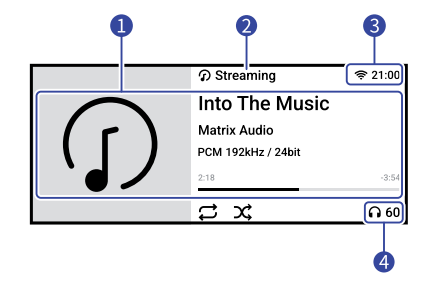

# **Информация о носителе и контенте**

Обложка альбома, название трека, имя исполнителя, продолжительность, аудиоформат, частота дискретизации и используемый тип фильтра.

**Входной канал**

Название выбранного входного канала.

**• Строка состояния** 

Здесь отображается время, а также метод сетевого соединения.

# **Выходной канал и громкость**

Выбранный выходной канал и уровень громкости.

# **Управление жестами**

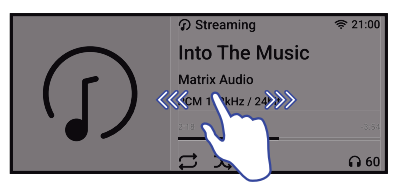

Проведите пальцем вправо, чтобы открыть соответствующую страницу. Проведите пальцем влево, чтобы открыть меню.

# **Задняя панель**

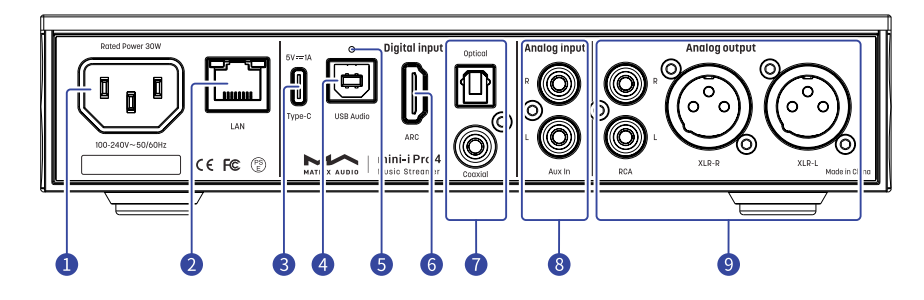

## **Гнездо электропитания**

Это устройство автоматически настраивается на напряжение вашей электросети в диапазоне 100-240 В переменного тока. Убедитесь, что устройство используется в корректном диапазоне напряжения питания.

\* Кабель питания должен иметь жилу заземления. Убедитесь в надежности соединения заземляющей жилы. В противном случае на корпусе устройства может возникать напряжение. Если вы хотите полностью выключить устройство, извлеките вилку кабеля питания из розетки.

# **Порт Ethernet**

Для подключения к порту LAN сетевого маршрутизатора. Соединение поддерживает передачу кадров Ethernet со скоростью до 1 Гбит/с.

# **Порт USB Type C**

Подключение запоминающих USB-устройств, требующих питания не более 5 В/1 А.

# **4** Порт USB Audio

Для подключения компьютера, смартфона или планшета в качестве внешнего источника сигнала с помощью кабеля USB-B.

#### **Кнопка сброса настроек** 6

Используйте эту кнопку только в случае некорректной работы устройства для восстановления его исходных настроек, заданных на заводе-изготовителе. Действуйте в соответствии с инструкциями сервисной службы Matrix Audio.

# **Порт HDMI ARC**

Подключение телевизора с функцией возвратного аудиоканала (ARC) по интерфейсу HDMI.

# **Оптический и коаксиальный входы**

Для подключения внешних устройств с выходными разъемами S/PDIF используйте оптический или коаксиальный кабель.

#### **Аналоговые входы**

Для подключения кабелями RCA проигрывателя виниловых дисков или устройства с аналоговыми выходами.

#### **Аналоговые выходы**

Для подключения активных АС или усилителя используйте кабели RCA или  $XIR.$ 

# **Пульт дистанционного управления**

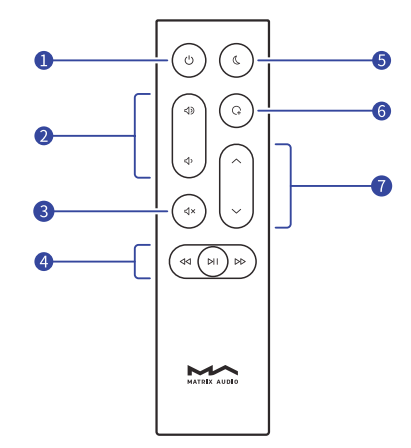

- **Включение/Режим ожидания**
- **Громкость**
- **Отключение/Включе-**Нажмите эту кнопку для временного отключе**ние звука**

ния звука. Для восстановления звука нажмите ее еще раз. Для восстановления звука можно также воспользоваться кнопкой громкости.

**Кнопки управления воспроизведением**

Воспроизведением можно управлять с помощью этих кнопок — если источник входного сигнала поддерживает такую функцию.

- **Яркость дисплея** 6
- 

**Назначаемая кнопка** В приложении MA Remote вы можете назначить любую функцию на эту кнопку. По умолчанию ей назначена функция Filter (Фильтр).

**Селектор входов**

В пульте дистанционного управления используется круглая батарея типа CR2032. Сдвиньте крышку батарейного отсека в направлении, указанном стрелкой, чтобы его открыть. При установке батареи соблюдайте полярность.

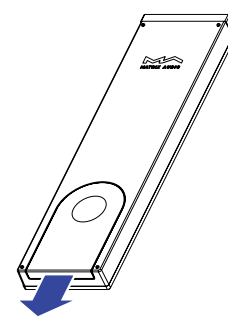

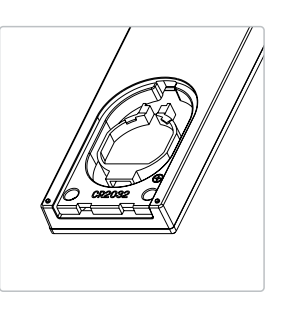

Пользуясь пультом дистанционного управления (ДУ), направляйте его на устройство. Радиус действия пульта составляет около 8 метров. При низком уровне заряда батареи на дисплее устройства появится сообщение, уведомляющее о необходимости замены батареи.

Для того, чтобы с помощью одного пульта ДУ можно было управлять сразу несколькими устройствами Matrix Audio, мы предустановили в пульте 5 адресных кодов. Эти адресные коды можно настроить в меню настроек, показанном ниже, — просто следуйте инструкциям на экране.

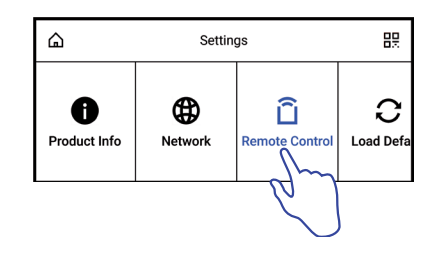

# **Подключение к сети**

# **Порт LAN**

С помощью Ethernet-кабеля подключите устройство к порту LAN (Локальная сеть) маршрутизатора. Рекомендуется настроить маршрутизатор как DHCP-сервер. Устройству будет автоматически присвоен IP-адрес. Войдите в меню Settings - Network (Настройки - Сеть) и выберите пункт «LAN». После подключения к сети в строке состояния появится символ 品.

# **Сеть Wi-Fi**

Войдите в меню Settings - Network (Настройки - Сеть) и выберите пункт «Wi-Fi». После завершения сканирования сети выберите SSID-идентификатор своей сети и введите пароль. После подключения в строке состояния появится символ . Устройство поддерживает беспроводные сети 2,4 / 5 ГГц.

Если соединение не имеет доступа в Интернет, в строке состояния будет отображаться символ **Ф**.

# **Управляющее приложение MA Remote**

Установите приложение MA Remote на iPad, iPhone или смартфон на платформе Android.

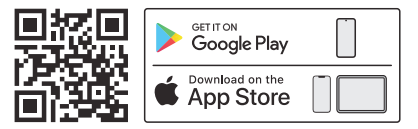

Откройте приложение, которое автоматически найдет ваше устройство. После того, как устройство будет добавлено, откроется главная страница.

Если вы хотите добавить устройство вручную, последуйте подсказкам Мастера приложения и просканируйте QR-код хоста.

\* Перед подключением убедитесь, что устройство и ваш телефон или iPad находятся в одной сети.

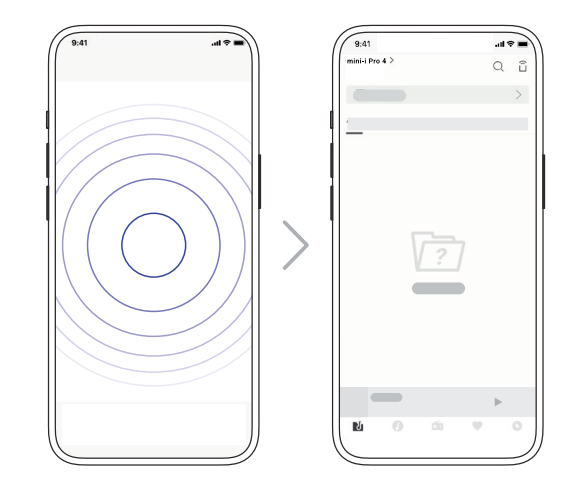

Для настройки и управления из приложения MA Remote устройствами серии element или воспроизведения с них потоковой музыки обратитесь к инструкциям на www.matrix-digi.com/tutorials.

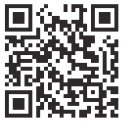

Обучающее видео

# **Драйвер для USB Audio**

При подключении стримера к компьютеру с системой Windows 7/8/10/11 по USB-соединению в качестве внешнего аудиоустройства установите соответствующий драйвер согласно следующим инструкциям:

1. Дважды щелкните на пакете установки драйвера и нажмите кнопку «Next» (Далее).

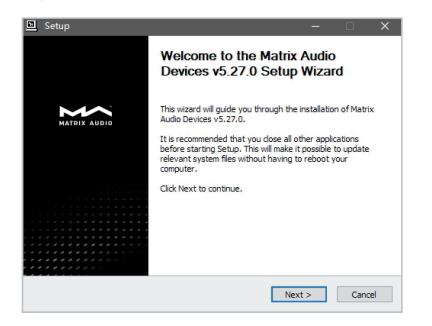

2. Укажите путь установки и нажмите «Install» (Установить).

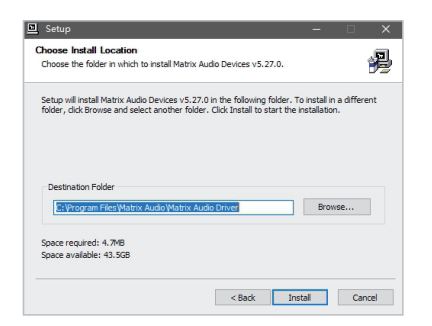

3. По завершении установки нажмите «Next».

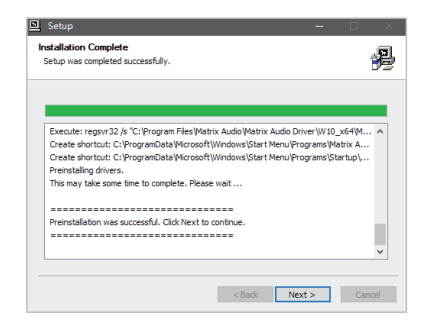

4. Нажмите «Finish» (Готово), чтобы закрыть мастер установки.

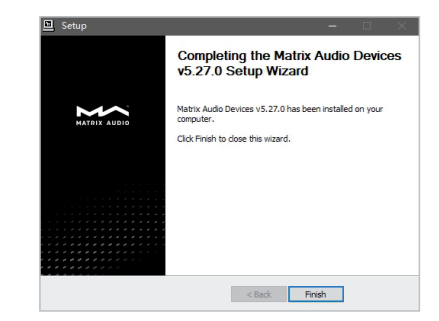

# Подготовка к работе

Для macOS устанавливать драйвер не требуется, просто выберите «mini-i Series» в качестве устройства вывода аудиосигнала в настройках звука (Sound Preferences).

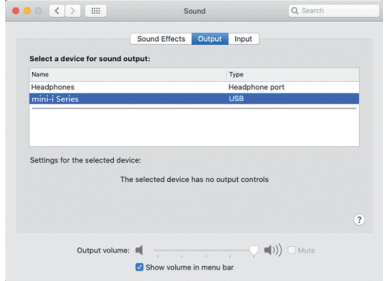

Устройства можно подключать к iPhone или iPad через переходник Lightning to USB Camera Adapter.

Устройства можно подключать к Android-устройствам через адаптер OTG. Однако не все Android-устройства обладают совместимостью при таком соединении.

# **Технические характеристики**

# **Аппаратная платформа**

ЦП: четырехъядерный Cortex-A55 2,0 ГГц Чип ЦАПа: ES9039Q2M

# **Цифровые входы**

# КОАКСИАЛЬНЫЙ И ОПТИЧЕСКИЙ

PCM 16-24 бит/44,1 кГц, 48 кГц, 88,2 кГц, 96 кГц, 176,4 кГц, 192 кГц DSD 2.8 МГц (DoP)

# HDMI ARC

PCM 16-24 бит/44,1 кГц, 48 кГц, 88,2 кГц, 96 кГц, 176,4 кГц, 192 кГц USB Audio

- PCM 16-24 бит/44,1 кГц, 48 кГц, 88,2 кГц, 96 кГц, 176,4 кГц, 192 кГц, 352,8 кГц, 384 кГц, 705,6 кГц, 768 кГц
- MQA 16-24 бит/44,1 кГц, 48 кГц, 88,2 кГц, 96 кГц, 176,4 кГц, 192 кГц, 352,8 кГц, 384 кГц MQA или MQA Studio stream
- DSD 2,8 МГц, 5,6M Гц, 11,2M Гц (DoP)
- DSD 2,8 МГц, 5,6 МГц, 11,2 МГц, 22,4 МГц (Native)

# **Вход Aux**

Отношение сигнал/шум: 116 дБ по шкале А КНИ+Ш: <0,0035% на 1 кГц, <0.0035% на 20 Гц - 20 кГц Диапазон воспроизводимых частот: 20 Гц-20 кГц ±0,1 дБ, -3 дБ на 46 кГц Переходное затухание между каналами: >-105 дБ

Напряжение на входе: 2,1 В RMS макс.

# **Линейные входы**

Разъемы XLR Отношение сигнал/шум: 127 дБ по шкале А КНИ+Ш: <0,00008% на 1 кГц, <0.00010% на 20 Гц - 20 кГц Диапазон воспроизводимых частот: 20 Гц – 20 кГц ±0,1, -3 дБ на 90 кГц Переходное затухание между каналами: >-146 дБ Уровень выходного сигнала: 4,4 В на 0 дБ

# RCA

Отношение сигнал/шум: 121 дБ по шкале А КНИ+Ш: <0,00015% на 1 кГц, <0.00020% на 20 Гц - 20 кГц Диапазон воспроизводимых частот: 20 Гц – 20 кГц ±0,1, -3 дБ на 90 кГц Переходное затухание между каналами: >-133 дБ Уровень выходного сигнала: 2,2 В на 0 дБ

### **Выход для наушников**

4,4 мм, симметричный Отношение сигнал/шум: 117 дБ по шкале А КНИ+Ш: <0,0004% на 20 Гц - 20 кГц 4 В Диапазон воспроизводимых частот: 20 Гц – 20 кГц ±0,1, -3 дБ на 90 кГц Выходной импеданс: <22 Ом Выходная мощность: 2200 мВт на 33 Ом, 950 мВт на 300 Ом, 500 мВт на 600 Ом, КНИ 1% Коэффициент усиления: +14 дБ 6,35 мм, несимметричный Отношение сигнал/шум: 116 дБ по шкале А КНИ+Ш: <0,0005% на 20 Гц - 20 кГц, 2 В RMS Диапазон воспроизводимых частот: 20 Гц – 20 кГц ±0,1, -3 дБ на 90 кГц Выходной импеданс: <11 Ом Выходная мощность: 1200 мВт на 33 Ом, 260 мВт на 300 Ом, 130 мВт на 600 Ом, КНИ 1% Коэффициент усиления: +14 дБ

# **Сеть**

LAN : 10/100/1000 Мб/с WLAN: 2,4 ГГц / 5 ГГц

# **Порт USB Type-C**

Порт USB Type-C обеспечивает максимальную мощность 5 В/1 А. Порт USB Type-C работает с устройствами стандарта USB Mass Storage и под-

держивает форматы файлов FAT, FAT32, exFAT и NTFS, однако при этом не гарантируется совместимость со всеми устройствами хранения данных.

# **Плеер МА**

Управляющее приложение: MA Remote App

Локальное воспроизведение:

Поддерживаемый формат сигнала:

MP3, WMA, WAV, AIF, Al FC, AIFF, AAC, FLAC, OGG, APE, ALAC, M4A, DSF, DFF, CUE

- PCM 16-24 бит/44,1 кГц, 48 кГц, 88,2 кГц, 96 кГц, 176,4 кГц, 192 кГц, 352,8 кГц, 384 кГц, 705,6 кГц, 768 кГц
- MQA 16-24 бит/44,1 кГц, 48 кГц, 88,2 кГц, 96 кГц, 176,4 кГц, 192 кГц, 352,8 кГц, 384 кГц MQA или MQA Studio stream
- DSD 2,8 МГц, 5,6 МГц, 11,2 МГц, 22,4 МГц

# Roon Ready:

- PCM 16-24 бит/44,1 кГц, 48 кГц, 88,2 кГц, 96 кГц, 176,4 кГц, 192 кГц, 352,8 кГц, 384 кГц, 705,6 кГц, 768 кГц
- MQA 16-24 бит/44,1 кГц, 48 кГц, 88,2 кГц, 96 кГц, 176,4 кГц, 192 кГц, 352,8 кГц, 384 кГц MQA или MQA Studio stream
- DSD 2,8 МГц, 5,6 МГц, 11,2 МГц, 22,4 МГц

AirPlay 2, DLNA/UPnP, TIDAL Connect, Spotify Connect, vTuner, Radio Paradise, HIRESAUDIO — характеристики аудиосигнала зависят от поставщика услуг.

# **Параметры электропитания:**

Напряжение питания: 100-240 В переменного тока, 50/60 Гц Потребляемая мощность в режиме ожидания: <5 Вт Потребляемая мощность: <30 Вт

# **Общие характеристики**

Вес: 1,3 кг Размеры : Ширина 224 мм Глубина 186 мм Высота 53 мм

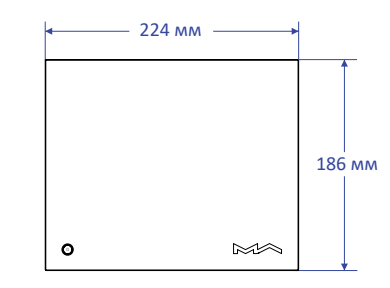

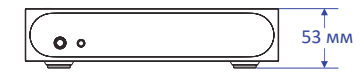

# **Формат MQA (Master Quality Authenticated)**

В устройстве реализован полный декодер MQA, который позволяет воспроизводить аудиофайлы MQA в потоковой передаче или через порт USB Audio, воссоздавая звук оригинальной мастер-записи.

Светящиеся точки рядом с логотипом MQA — зеленая «МОД» или синяя  $\bigcirc$ МОД. — показывают, что устройство декодирует и воспроизводит поток или файл MQA. Цвет указывает на происхождение записи, гарантируя идентичность звучания исходному материалу. Синее свечение индикатора ФМОД. указывает на то, что плеер воспроизводит студийный MQA-файл, одобренный исполнителем/продюсером в студии, либо подтвержденный владельцем авторских прав.

Точка пурпурного цвета ФМОА. означает процесс воспроизведения потока или файла MQA. Происходит окончательное развертывание файла MQA.

\* MQA и Sound Wave Device являются зарегистрированными товарными знаками MQA Limited © 2016 г.

# **Сертификация Roon Ready**

Статус Roon Ready означает, что музыкальные стримеры Matrix Audio обнаруживают систему Roon и подключаются к ней без дополнительной настройки, а звук с Roon на ваш музыкальный стример передается с побитовой точностью.

# **Музыкальный сервис Spotify**

В качестве пульта дистанционного управления контентом Spotify можно использовать телефон, планшет или компьютер. Посетите сайт spotify.com/connect, чтобы узнать как выполнять такое управление. На программное обеспечение Spotify распространяются лицензии третьих сторон, которые можно найти здесь:

https://www.spotifv.com/connect/third-party-licenses.

- Это устройство предназначено только для использования внутри помещений.
- Для вентиляции рекомендуется оставлять вокруг устройства не менее 5 см свободного пространства.
- Не закрывайте вентиляционные отверстия в корпусе устройства шторами, салфетками, бумагой и т. п.
- Не размещайте на устройстве источники пламени, например, зажженные свечи.
- Будьте внимательны, не допускайте проникновения насекомых внутрь устройства через вентиляционные отверстия.
- Оберегайте устройство от попадания на него капель или брызг воды. Не ставьте на устройство или рядом с ним предметы, наполненные жидкостью, такие как вазы и чашки.
- Не загромождайте пространство в месте соединения кабеля питания устройства с розеткой переменного тока, чтобы при необходимости можно было легко отключить питание.

# Into **The Music**

www.matrix-digi.com

Matrix Electronic Technology Co., LTD +86-29-86211122 B-801, No.111 Fengcheng 5th Rd., Xi'an, Китай

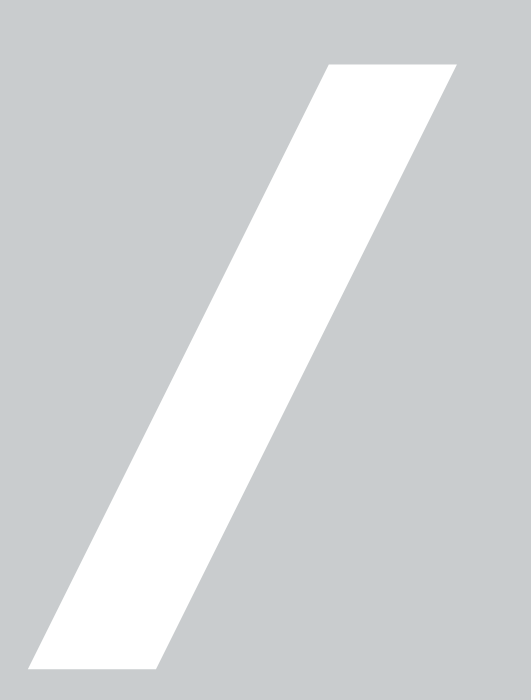